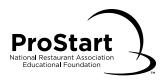

# **ProStart® Program Examination Administration Handbook**

### **About This Handbook**

The National Restaurant Association Educational Foundation (NRAEF) prepared this handbook to help you properly administer ProStart® Exams for the *Foundations of Restaurant Management & Culinary Arts* and the *Becoming a Restaurant and Foodservice Professional* curricula and to submit Workplace Validation Forms. Please read and review the information contained in this handbook prior to administering any exams or submitting any Workplace Validation Forms.

For your convenience, this handbook, along with the documents referenced within it, are available in Educator Services at Nraef.org.

Please be aware that Section I contains general information about the ProStart exams, and Section II contains the step-by-step procedures involved in preparing and managing your exams.

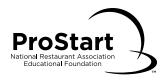

# **Table of Contents**

| S | Section I—General Information                             | 4  |
|---|-----------------------------------------------------------|----|
|   | NRAEF Contact Information                                 | 4  |
|   | About ProStart Exams                                      | 4  |
|   | Gaining Educator Program Access                           | 4  |
|   | Receiving Exams                                           | 5  |
|   | Exam Security                                             | 5  |
|   | Responsibilities of ProStart Educators                    | 6  |
|   | Security Violations                                       | 6  |
|   | Examinee Preparation                                      | 7  |
|   | Supplies                                                  | 7  |
|   | Exam Location Standards                                   | 7  |
|   | Exam Accommodations and Irregularities                    | 8  |
|   | ProStart Exam Scoring                                     | 10 |
|   | Score Reports                                             | 10 |
|   | Retesting                                                 | 10 |
|   | ProStart National Certificate of Achievement              | 10 |
|   | ProStart National Certificate of Achievement Scholarships | 10 |
| S | Section II—"How To" Documents                             | 11 |
|   | About Section II                                          | 11 |
|   | Obtaining a ProStart Program Educator Login               | 12 |
|   | Editing Your School                                       | 13 |
|   | Ordering and Receiving Answer Sheets and Other Materials  | 14 |
|   | Scheduling a Print-Based Exam Session                     | 15 |
|   | Administering a Print-Based Exam (page 1 of 3)            | 16 |
|   | Returning Exam Materials to NRAEF                         | 19 |
|   | Scheduling an Online Exam                                 | 20 |
|   | Administering an Online Exam (page 1 of 2)                | 21 |

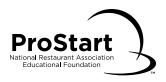

# **Table of Contents**

### Section II—continued

| Appendix I—ProStart Student Workplace Validation Fo | rm28 |
|-----------------------------------------------------|------|
| Submitting the Workplace Validation Form            | 27   |
| Submitting an Answer Sheet Review Form              | 26   |
| Viewing Your Exam Results Online (page 1 of 2)      | 24   |
| Speed Schedule Exams                                | 23   |

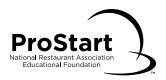

### Section I—General Information

#### NRAEF Contact Information

If you have questions related to the administration of any NRAEF exam, we can assist you prior to, on, or following your exam date. **Note:** When contacting NRAEF, please be sure to say that you are calling about the ProStart Exams, and include your name and the name of the high school or State Restaurant Association you work for.

You can contact the Service Center by any of the methods below.

Our standard business hours are Monday through Friday, 8:30 a.m. to 6:30 p.m. (CST).

#### Mail:

National Restaurant Association Educational Foundation

Attention: Service Center

175 West Jackson Blvd, Suite 1500

Chicago, IL 60604-2814

**Phone:** 800.765.2122, ext. 6703 (toll-free) or 312.715.1010, ext. 6703 (local)

**Fax:** 866.665.9570 (toll-free) or 312.583.9853 (local) **Website:** Nraef.org **Email:** ServiceCenter@restaurant.org

From Consider Donortmont. Consider Content worth

**Exam Security Department:** ServiceCenter@restaurant.org

You must include "Exam Security" in the subject line.

Exam Security Hotline: 888.291.6462

#### About ProStart Exams

The Final Exams for Year 1, Year 2, Level 1, and Level 2 are in Master Exam format. You will receive only one copy of each Master Exam, including an answer key. You may make as many copies of the Master Exam as needed to test your examinees. The answer key should be kept in a secure place at all times and can be used if you must submit grades to your registrar prior to when they will be available from NRAEF.

New ProStart Exams are available every year in September, and the expiration date is indicated on the exam. Any ProStart Exam currently in your possession that does not have an expiration date should be destroyed. You must obtain a new exam each year. Never use an expired exam, as this will cause difficulty in grading.

#### **Gaining Educator Program Access**

Before you can administer an exam or access educator materials, you must first complete an online application found on Nraef.org. Under Educators, select "Educators Services" then select "Register as an Educator" on the left-hand side.

© 2012 National Restaurant Association Educational Foundation. All rights reserved. The Prostart logo is a trademark of the National Restaurant Association Educational Foundation. The logo appearing next to Prostart is a trademark of the National Restaurant Association.

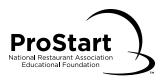

### **Receiving exams**

You can obtain ProStart Master Exams directly from the NRAEF website at Nraef.org, which ensures you always have the current exam as quickly as you need it.

Print-based and online exam sessions must be scheduled through the website. Under Educator, select "Educator Services" then "Schedule Exams." Enter your user ID and password. Select the appropriate exam type (Year 1, Year 2, Level 1, or Level 2), and then indicate if this is an online or print-based exam. Only Level 1 and Level 2 exams are available in online format.

Once you have completed all of the required fields, you will be taken to the Print Exam Schedule Confirmation page. This page includes:

- Your Exam Session Number
- Links to the Exam Information Form
- The Master Exam, which can be downloaded in PDF format

Please record the Exam Session Number for your records, and print both the Exam Information Form and the Master Exam. Once you have finished administering the exam, you must submit the Exam Information Form and all completed answer sheets to NRAEF for grading.

#### **Exam Security**

The National Restaurant Association Educational Foundation defines exam security as protecting exams, their related processes, and the people involved from any operational risks associated with the development, publication, storage, and administration of the exams.

Exam security is the responsibility of everyone involved in and affected by the exam process. This includes, but is not limited to:

- National Restaurant Association Educational Foundation
- National Restaurant Association
- Subject matter experts who write and review exam items
- Vendors (printers, data destruction services, other service providers)
- Educators
- Course and exam sponsoring organizations
- Regulatory, law enforcement, and other government agencies
- The public

12101101 v.1210

As an educator, you are not alone in maintaining and monitoring the level of security involved in the administration of exams. The Exam Security Department is available to assist you with any issues you feel may threaten the security or integrity of the exam.

Contact the Exam Security Department at ServiceCenter@restaurant.org (you must include "Exam Security" in the subject line), or call 888.291.6462 for the Exam Security Hotline.

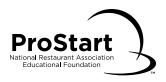

### **Responsibilities of ProStart Educators**

Educators have these responsibilities:

- Follow the exam administration guidelines in this handbook (including how to handle exam irregularities and accommodations), and stay current with changes to procedures.
- Organize and administer all exam location activities and procedures to ensure secure, standardized exam administration.
- Maintain exam security, report security breaches, and cooperate with any security-related inquiries.
- Return all appropriate exam materials within two (2) business days from the date of the exam or grade the online exam within one day of proctoring.
- Conduct exam administration in accordance with all requirements set by your State Restaurant Association.
- Treat all examinees in a fair and equitable manner.

You must also ensure the integrity of the exam by not:

- Reviewing or discussing any exam questions/answers with anyone other than examinees at any time.
- Administering the exam to anyone who might pose a conflict of interest or an exam security risk (such as a relative).
- Using information gleaned from an exam to teach the ProStart curriculum. Exams are for examinee testing purposes only.
- Falsifying or tampering with exam answer sheets or score results.

### **Security Violations**

Any incident perceived to damage the security of the exam will be investigated by NRAEF. This includes, but is not limited to:

- Theft of exams, exam content, or other confidential information
- Distribution or sale of exam content or other confidential information
- Exam fraud, cheating, or falsification of certificates
- Assisting or taking the exam for an examinee
- Lack of exam security before, during, or after exam administration
- Misrepresentation of identity

12101101 v.1210

Failure to follow the procedures in this handbook

Investigations are launched within five (5) business days of notification of an alleged violation. If there are no issues with the investigation, resolution typically occurs within 30 days or less. If issues arise during the course of an investigation, it may take longer.

During the course of an investigation, NRAEF has the right to suspend class scoring. Educators, class sponsors, and examinees who are notified of an investigation are expected to expediently and honestly cooperate with all requests for information.

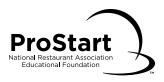

#### **Examinee Preparation**

It is NRAEF's intention to provide guidance on exam preparation, while at the same time maintaining security, integrity, and fairness in all aspects of the exam process. With these goals in mind, please note that the exams are based on the learning objectives in each textbook. It is very important that you cover all the objectives thoroughly with your examinees to help improve their chances of success with the exam. Be sure to use the multiple-choice study questions at the end of each chapter in the books.

### Supplies

You will need the following supplies to successfully administer either final exam:

- Sufficient number of exam copies (created by duplicating the Master Exam). These copies should be checked for copying problems (e.g., print is clear, print does not run off the page, and no pages are missing).
- An answer sheet for each examinee.
- Clearly visible surface (such as a chalkboard, white board, or overhead projector) to display the Exam Form Number and Exam Session Number to examinees.
- Quiet, comfortable room with adequate writing surfaces and seating that allows for continuous monitoring of examinees.
- Additional staff member to assist with exam administration if there will be more than 35 examinees testing in one sitting.
- Calculators (provided by examinees).
- Bilingual format and English-native dictionaries. Examinees who speak English as a second language may use these. If the examinee provides the dictionary, it should be inspected to ensure there are no slips of paper or notes in the pages.

#### **Exam Location Standards**

12101101 v.1210

Locations must conform to all federal/state/local legal requirements for safety, health, and accessibility for all qualified candidates. Keep documentation on file about locations and the conformance of the location to the following standards:

- Permits all examinees to perform to their highest level of ability.
- Fire, safety, building, and occupancy codes in the local jurisdiction.
- Adequate lighting, heating, cooling, ventilation, writing surfaces, and seating.
- Acoustics (allows examinees to hear instructions clearly).
- Accessibility for disabled examinees (e.g., wheelchair accessibility).
- Ability to monitor the examinees and the exam at all times without ever leaving either unattended.
- Sufficient spacing between each examinee in the actual testing area, or other appropriate and effective methods to prevent any examinee from viewing another's responses.
- No charts, posters, or other materials that might be easy sources for exam answers.
- Availability of this handbook on your exam date for easy reference.

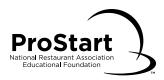

- Print-based exam only: The following information (available on the Exam Information Form) must be posted in a visible area of the exam location: Exam Session Number and Exam Form Number(s).
- Online exam only: A computer with Internet access, mouse, and keyboard is available for each examinee. Not required but recommended is a printer connection for providing printed pass/fail information upon exam completion.
- Online exam only: Proctor Access Code is available in a secure place, which only the educator can access.

#### **Exam Accommodations and Irregularities**

### **Exam Irregularities**

If any of the irregularities described below occur during the exam, note them in the "Irregularities" section of the Exam Information Form for print-based exams or in an Irregularity Report for online exams.

To submit an Irregularity Report, send an email to ServiceCenter@restaurant.org with the type of exam (Year 1 or 2, or Level 1 or 2) in the subject line. Please include the educator's name and contact information, the Exam Session Number, the examinee's name, and his or her Exam Access Code, along with a description of the incident or accommodation.

#### **Examinees with Disabilities**

NRAEF provides reasonable accommodations to individuals with disabilities following procedures that are consistent with the *Americans with Disabilities Act, Uniform Guidelines on Employee Selection Procedures and the Standards for Educational and Psychological Testing*. This includes alternate test formats (such as oral instead of written) and test aids (such as readers or translators). Please follow your school's guidelines when making such accommodations.

#### **Foreign Language Translations**

An examinee with limited proficiency in English may use a qualified interpreter to assist the educator in administering his or her exam. The interpreter must be fluent in both English and the examinee's native language. The interpreter may have no personal relationship to the examinee. The interpreter also may not interpret subjective opinions or provide cues to the examinee.

Examinees who want to take the exam in English are permitted to use a bilingual English-native language dictionary (e.g., English-Spanish) during the exam. Inspect the dictionary when the examinee arrives for the exam. English-language dictionaries are not permitted.

#### Cheating

If you are certain beyond a reasonable doubt that someone is cheating, use your discretion to notify the examinee(s) that the exam session has ended for them. They will not receive a score.

**Print-based:** Collect the exam materials and write "VOID" in very large letters (preferably in black marker) across the examinee's Exam Answer Sheet. Be sure to include the Exam Answer Sheet when you submit the materials for grading. Provide as much information as possible on the Exam Information Form.

Online: You can suspend the exam by logging in with your educator access to the website.

© 2012 National Restaurant Association Educational Foundation. All rights reserved. The Prostart logo is a trademark of the National Restaurant Association Educational Foundation. The logo appearing next to Prostart is a trademark of the National Restaurant Association.

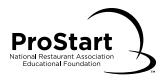

### **Emergencies**

**Print-based:** If an emergency occurs during testing that prevents examinees from completing an exam (events over which you have no control, such as a fire alarm, flood, storm, power failure, etc.), take appropriate measures to maintain security during the event. When possible, return to the exam location and continue.

**Online:** If an emergency occurs during testing that prevents examinees from completing an exam (events over which you have no control, such as a fire alarm, flood, storm, power failure, etc.), quickly close the browsers and shut off the computers with the assistance of the examinees, if you are able to do so. Ensure that everything has been shut down prior to leaving the exam location, if possible. Note this occurrence by submitting an Irregularity Report. When possible, return to the exam location and continue. You will resume the exam following the same process used to initially begin the exam. If it is not possible to resume the exam the same day, you must contact the Service Center for a new Exam Access Code and to create a new exam session. Examinees should not attempt to complete exams in a class that has been open for more than 24 hours.

#### Illness

**Print-based:** If an examinee becomes ill during the exam, collect the examinee's exam materials. If the individual returns before the end of the exam, return the examinee's materials so that he or she can complete the exam. If the individual does not return to complete the exam, he or she must retest at another time and will need a new Exam Answer Sheet.

**Online:** If an examinee becomes ill during the exam, close his or her browser. If the individual returns before the end of the exam, log him or her back into the exam using the same procedure followed to initially begin the exam. Anything answered previously has been recorded; the examinee can proceed to the question where he or she stopped. An individual who does not return to complete the exam must retest at another time and must purchase a new Exam Access Code.

#### Intentional or Unintentional Disclosure of Test Items

Please note any time a test item has been disclosed, by the educator or an examinee, on your Exam Information Form or by submitting an Irregularity Report.

#### **Restroom Breaks**

**Print-based:** Only one examinee at a time may go to the restroom during the exam. Collect the exam materials before the individual leaves; return the same materials upon the person's return.

**Online:** Only one examinee at a time may go to the restroom during the exam. Examinees should close the browser before leaving the room. Upon return, take them back into the exam using the same procedure used to initially begin the exam. Anything previously answered has been recorded; the examinee can proceed to the question where he or she stopped.

© 2012 National Restaurant Association Educational Foundation. All rights reserved. The Prostart logo is a trademark of the National Restaurant Association Educational Foundation. The logo appearing next to Prostart is a trademark of the National Restaurant Association.

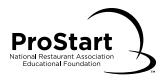

#### **ProStart Exam Scoring**

The scoring information for each exam is listed below:

| Exam    | Number of questions | Number of correct answers needed to pass | Passing percentage |
|---------|---------------------|------------------------------------------|--------------------|
| Year 1  | 80                  | 56                                       | 70%                |
| Year 2  | 80                  | 56                                       | 70%                |
| Level 1 | 100                 | 70                                       | 70%                |
| Level 2 | 100                 | 70                                       | 70%                |

#### **Score Reports**

If the educator has an email address on file, NRAEF will email an automated Score Report immediately after the scores become available. Score Reports can also be accessed on Nraef.org. Hard copies of score reports are no longer sent through the mail; they can only be accessed online or through email.

Examinees who provide a valid email address will receive an email when their exam results are available. Otherwise, examinees should receive their scores from their educator or from their State Coordinator. They can also check their results through the website with a valid user ID and password, along with their Exam Session Number or Certificate Number.

#### Retesting

Examinees who fail the exam will need a new answer sheet. Retest answer sheets can be ordered through Pearson. Please contact their Customer Service Department at 800.848.9500.

NRAEF recommends that examinees retest within 90 days of their original exam date. Educators should use the same Master Exam used for the original exam. A retest date should be scheduled in advance so that examinees can plan ahead and the educator is able to obtain any necessary items for the retest exam.

#### **ProStart National Certificate of Achievement**

A ProStart National Certificate of Achievement will be issued after the Workplace Validation Form is processed and it has been verified that an examinee has passed both exams. This certificate will be sent to the examinee's educator at the address on file from the educator's most recent Exam Information Form. Allow 2–3 weeks for processing and shipping of the certificate. Students must apply for the Certificate of Achievement by mid-September following graduation from high school. Check Nraef.org for the current Workplace Validation Form submission deadline.

#### **ProStart National Certificate of Achievement Scholarships**

The NRAEF offers scholarships to high school examinees who have earned a ProStart National Certificate of Achievement. ProStart examinees are eligible to apply once they earn the certificate. A record for passing Year 1 or Level 1 and Year 2 or Level 2 exams, along with the Workplace Validation Form, must be on file with NRAEF one week prior to the scholarship application deadline. For more information on scholarships, please visit the NRAEF website at Nraef.org/scholarships.

© 2012 National Restaurant Association Educational Foundation. All rights reserved. The Prostart logo is a trademark of the National Restaurant Association Educational Foundation. The logo appearing next to Prostart is a trademark of the National Restaurant Association.

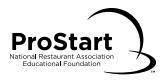

# Section II—"How To" Documents

### About Section II

The following section is made up of "How To" documents which detail the step-by-step procedures involved in preparing for and managing your exam.

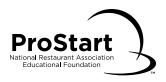

### **Obtain a ProStart Program Educator Login**

# **Enter Your Information** ☐ Go to Nraef.org, under Educators, select "Educator Services" then select "Register as an Educator" on the left side navigation. ☐ Select "**ProStart Educator**" as your application type. □ Log in with an existing user ID and password or create a new one. ☐ Select your school or click to create a new entry (see below). Indicate the course and number of students per course you will be teaching this year. Click "Save." Complete the required fields and click "Submit." ☐ Applications are forwarded to State ProStart Coordinators for approval. You will receive notice of your application status in 3–5 business days. **Enter your school** ☐ If your school is not already listed, select "--School Request--" from the list. Click "Continue." ☐ Provide all of the required information and click "Save." ☐ Processing will take approximately 2 business days depending on the availability/accuracy of the information provided. ☐ When you receive an email confirming that your school is now in our database, log into Nraef.org and begin the Educator Application process again.

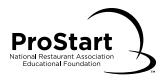

### **Editing Your School**

### **Editing Your School**

- □ Educators can only be listed under one school at a time. If your primary school changes and you need this information updated in your profile, send a request through your State Coordinator. The coordinator must then send an email to ServiceCenter@restaurant.org with the following information:
  - Educator's name
  - Educator's ID number
  - School name
  - School address
  - School phone number
  - o School email
  - School website (if applicable)
- □ Upon receipt of information from the State Coordinator, the school will be updated in your profile within 2–3 business days.

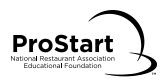

12101101

v.1210

### **Ordering and Receiving Answer Sheets and Other Materials**

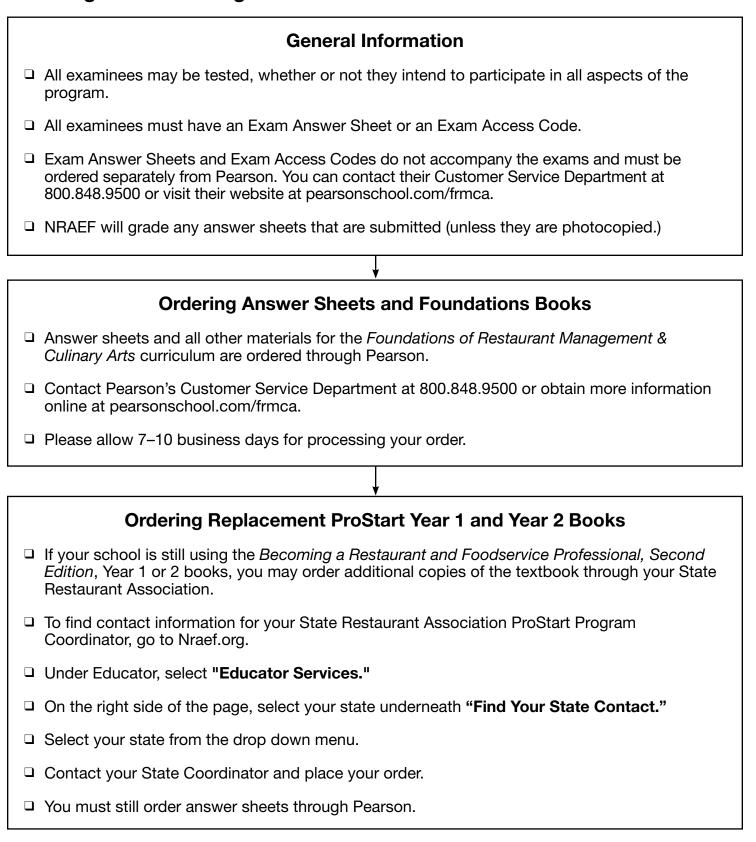

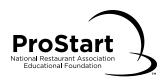

## **Scheduling a Print-Based Exam Session**

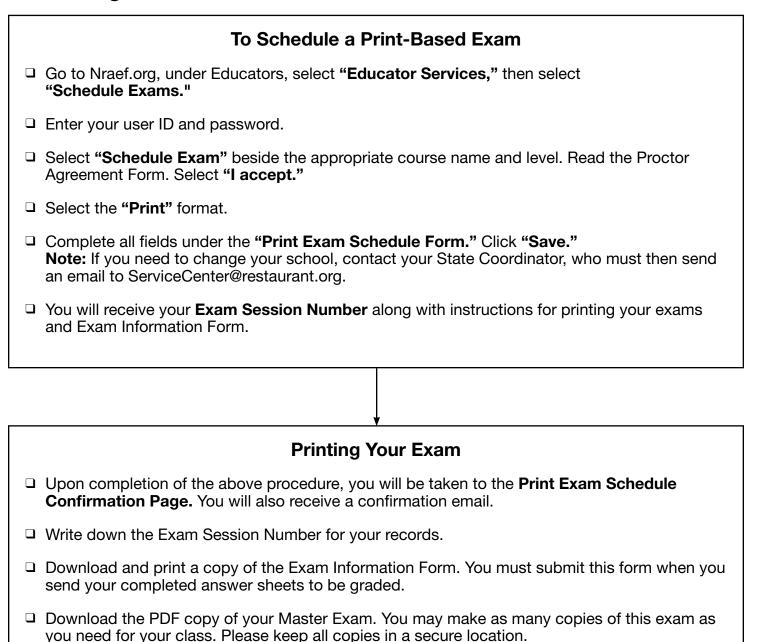

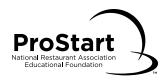

### Administering a Print-Based Exam (page 1 of 3)

### **Identify and Post the Exam Form Number**

- ☐ The Exam Form Numbers appear in the right-hand corner of the front page of the exam. They also appear at the bottom of every page of the exam. This number is critical to ensuring that answer sheets are scored properly.
- □ Post the Exam Form Number and Exam Session Number for the exam you are administering in your exam room. Be sure to write the Exam Form Number large enough so that it can be read easily from any seat in the room.

### **Directions for Completing Answer Sheets**

- ☐ Have examinees take out their answer sheets or distribute them if they are in your possession. Distribute Number 2 pencils. Have examinees take out their calculators and dictionaries (if English is a second language) at this time.
- □ Examinees should clear their desks of all other belongings. Scratch paper is not allowed; however, examinees may write in the margins of the exam.
- □ Inform examinees that by filling out the answer sheet, they authorize NRAEF, or its designee, to release score information to them and other appropriate sources, such as their educator and employer (if applicable). Personal information is considered secure and privileged information and cannot be used for any purpose other than that connected with this program.
- ☐ Have examinees record the Exam Form Number on their answer sheet; this is critical to ensure the answer sheet is scored properly.
- □ Examinees should clearly print the requested information in the boxes provided. Direct them as follows:
  - Space words appropriately, but do not put spaces between each letter of each word.
  - Darken the oval containing the character written in the box directly at the top of each column. If using the entire word will cause you to run out of space, abbreviate.
  - Thoroughly erase any mark that is made accidentally. Multiple darkened responses
    will be recorded as errors, so it is important to darken only one oval for each response.
     Note: Errors in darkening the proper ovals for the name will result in the certificate
    being misspelled.

(Continued on Next Page)

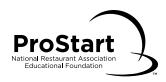

### Administering a Print-Based Exam (page 2 of 3)

### **Directions for Completing Answer Sheets continued**

- □ Make sure your examinees use the same name (not a nickname, abbreviation, etc.) on both Year 1/Level 1 and Year 2/Level 2 answer sheets. Discrepancies in names can delay the release of the National Certificate of Achievement. In addition, students who know their Student ID Number should ensure that this number is properly and consistently written each time they take an exam. This helps to link both Year 1/Level 1 and Year 2/Level 2 results with students' Workplace Validation Forms, so NRAEF can issue a National Certificate of Achievement.
- □ Walk around the room to verify that examinees are filling out the answer sheet correctly. Inspect the answer sheets, looking for the following:
  - Illegible handwriting
  - Information placed in inappropriate fields
  - Incorrect Exam Form Number listed

#### **Distribute Exams**

- □ Hand an exam directly to seated examinees, one at a time. Do not allow examinees to pass exam(s) to other examinees. After each examinee receives an exam, place any extra exams and any other testing materials in a secure place that will not cause confusion when examinees turn in their exam materials.
- ☐ Instruct examinees not to begin the exam until told to do so.
- ☐ Inform examinees that all exam questions should be answered. Only one answer should be darkened for each question. If there are more spaces for answers on the answer sheet than there are questions on the exam, extra spaces should be left blank.
- □ Review exam instructions and expectations with examinees and allow time for questions. Once all questions are addressed, examinees may begin the exam.

(Continued on Next Page)

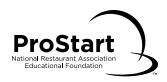

### Administering a Print-Based Exam (page 3 of 3)

# **During the Exam**our to complete. However, examinees

- ☐ The exam should take about an hour to complete. However, examinees should be given as much time as needed to complete their exam.
- □ Examinees may not talk during the exam. Examinees with questions should raise their hands for assistance.
- ☐ Without disturbing the examinees, take frequent walks around the testing room to prevent cheating; ensure that students are successfully following directions and are able to have inquiries answered.
- □ Only one examinee at a time may go to the restroom during the exam. Collect his or her exam and answer sheet as the student leaves, and return the same materials to him or her upon returning. **Remember:** Do not allow more than one examinee to be absent from the room at the same time.
- ☐ This is a copyrighted exam. At no time during this exam may exam booklets or answer sheets leave the room.

### **Collect Exam Materials and Dismiss Examinees**

- ☐ Only one examinee at a time may approach the educator to submit his or her exam and answer sheet.
- ☐ You will once again inspect the answer sheet for errors in its completion. If you find the examinee has not completed the answer sheet accurately, you must hand the answer sheet back to the examinee, who may correct errors **only on the registration portion of the answer sheet.** An educator should never alter, erase, or correct an examinee's answer sheet—this is considered answer sheet tampering.
- □ After you have completed the answer sheet inspection process and have both the answer sheet and exam booklet from the examinee, he or she may then leave the room (or sit quietly until everyone has finished).

**Note:** The educator is responsible for ensuring that no one looks at the exam materials after they have been collected. Do not combine answer sheets with exam booklets for any reason. You could accidentally destroy an examinee's answer sheet or fail to submit it for grading.

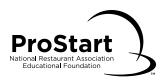

### **Returning Exam Materials to NRAEF**

#### **Return Instructions**

Note: Follow the instructions below carefully to avoid any delays or errors in processing.

- Count the used answer sheets. Record the number of used answer sheets on the Exam Information Form. Any answer sheets that were not used should not be included in this count and must be kept separate from the materials used by examinees. Extra answer sheets may be used for future exams. You can make copies of the examinees' answer sheets for your own records if you wish. Please be very careful at the copier. Copies of answer sheets will not be accepted for grading by NRAEF for any reason.
   Attach answer sheets to the completed Exam Information Form using a paper clip. You may also include the cover page of the exam you used. Do not include signed ProStart Workplace Validation Forms with answer sheets—these should be faxed to your State ProStart Coordinator.
- □ Never attach Year 1, Year 2, Level 1, and Level 2 Exam Answer Sheets or multiple exam sessions to the same Exam Information Form. This will lead to scoring errors. Year 1, Year 2, Level 1, and Level 2 exam materials must be returned separately.
- □ Place the Exam Information Form with answer sheets in an envelope suitable for shipping and address it to:

National Restaurant Association Educational Foundation Attention: Service Center 175 West Jackson Boulevard, Suite 1500 Chicago, IL 60604-2814

- □ Ship the envelope within 2 business days of your exam date using an in-route traceable mailing method (UPS, Airborne, or Federal Express).
- □ Destroy any copies you made of the Master Exam. In the case of retesting, you must schedule a new print-based exam session to obtain a new Master Exam. Results should be available within 3–4 business days after your exams have been received.
- ☐ If there is a valid email address on file, the educator will receive an email when the results are available online.

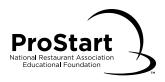

# Scheduling an Online Exam

| To Schedule Your Online Exam                                                                                                    |
|----------------------------------------------------------------------------------------------------|
| Go to Nraef.org, under Educator, select "Educator Services," then select "Schedule Exams."                                                                                                    |
| Enter your user ID and password.                                                                                                    |
| Select "Schedule Exam." Read the Proctor Agreement Form. Select "I accept."                                                                                                    |
| Select the "Online" format.  Note: Only Level 1 and Level 2 Exams are available in online format; Year 1 and Year 2 exams are print-based only exams.                                                          |
| Complete all fields under the "Online Exam Schedule Form." Click "Save." Note: If you need to change your school, contact your State Coordinator, who must then send an email to ServiceCenter@restaurant.org. |
| You will receive an Exam Session Number and a Proctor Access Code. Please print this screen or copy these numbers for future reference.                                                                        |
| You will receive your Exam Session Number along with your Proctor Access Code, via email if a valid email address is on file. Once you have this information, you may begin conducting your exam at any time.  |
|                                                                                                    |

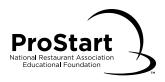

### Administering an Online Exam (page 1 of 2)

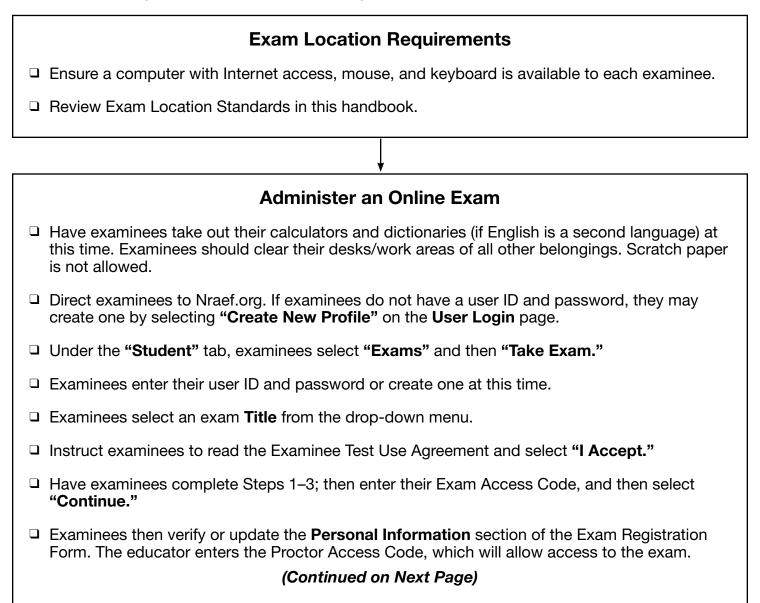

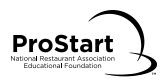

### Administering an Online Exam (page 2 of 2)

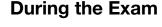

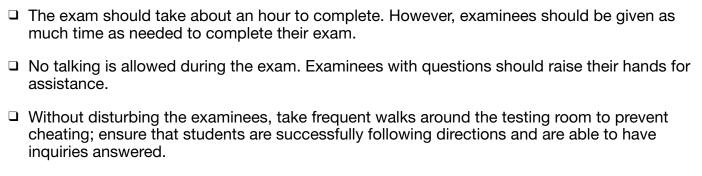

□ Only one examinee at a time may go to the restroom during the exam. Examinees should close the browser before leaving the room. Upon return, log them back into the exam using the procedure followed in the beginning. Anything answered previously has been recorded; examinees can proceed to the question where they stopped.

### To Complete an Online Exam

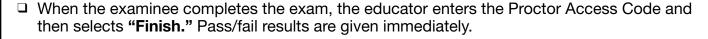

- □ Upon completion of the exam, examinees will be able to view their scores and print their certificates. An automated email will go to the examinee informing him or her that the score is now available.
- ☐ If any irregularities occurred during the exam, the educator should email these to ServiceCenter@restaurant.org after all of the examinees have completed their exam.
- ☐ The online class will automatically close 24 hours after the class has been opened.

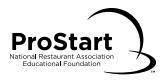

# **Speed Schedule Exams**

| General Note: Follow the instructions below carefully to avoid any delays or errors in processing.                                                                          |
|----------------------------------------------------------------------------------------------------|
| ☐ Go to Nraef.org, under Educators, select "Educator Services," then "Schedule Exams."                                                                                      |
| □ Enter your user ID and password.                                                                                                    |
| □ Under "Examination Management," select "Speed Schedule Exam."                                                                                                    |
| ☐ You can search by Exam Session Number, exam date, organization sponsor (school) name, or course name. Using one of these tools, locate past exam session, click "Search." |
| □ A listing of previous exam sessions will appear below the search criteria. Locate the session that you would like to duplicate and click "See Exam Details."              |
| □ A pop-up window will appear displaying the information for the session that you selected. If this information matches your upcoming session, click "Copy Exam Session."   |
| □ Update information as needed and enter the exam date. Click "Save."                                                                                                    |
| □ A confirmation page will generate as normal. Please save the Exam Session Number and, if applicable, the Proctor Access Code for your records.                            |
|                                                                                                    |
|                                                                                                    |

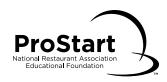

### **Viewing Your Exam Results Online (page 1 of 2)**

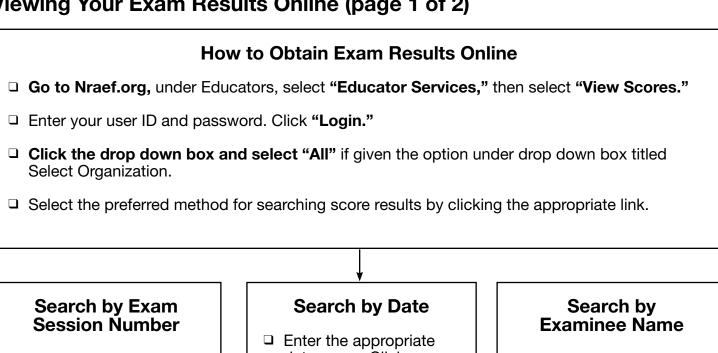

□ Enter the Exam Session Number. Click "Submit."

- date range. Click "Submit."
- □ Click Program Name for the course.
- □ Enter the name or the examinee's first and last name. Click "Submit."
- □ Click Program Name for the course.

### **Instructor Curriculum Report**

- ☐ The screen lists the score information for examinees. All information can be downloaded into a Microsoft® Excel® file.
- ☐ Click "Domain Scores" at the bottom of the screen to view overall score breakdown by domain for all classes listed.
- ☐ Click "Domain Scores" to the right to view overall breakdown by domain for a single class.
- ☐ Click "Exam Session Number" to the left to access the Exam Session Score Analysis Detail Report for a single class.

(Continued on Next Page)

© 2012 National Restaurant Association Educational Foundation. All rights reserved. The Prostart logo is a trademark of the National Restaurant Association Educational Foundation. The logo appearing next to Prostart is a trademark of the National Restaurant Association.

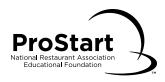

# Viewing Your Exam Results Online (page 2 of 2)

### **Exam Session Score Analysis Detail Report**

- ☐ This screen shows all examinees' **overall point and percentage scores** from the selected session. All information can be downloaded into a Microsoft Excel file.
- ☐ Click "Next" if it is a large exam session and all examinees do not appear on the initial screen.
- □ Click the "Student Details" button across from the examinee name to access the Examinee Score Analysis Detail Report for detailed information about an individual examinee.

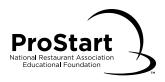

### **Submitting an Answer Sheet Review Form**

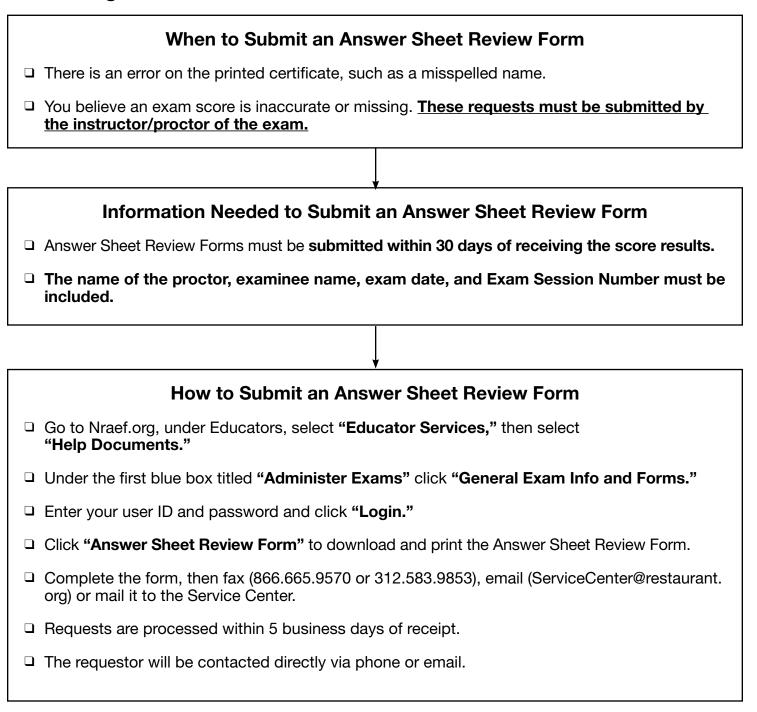

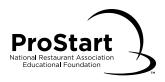

### **Submitting the Workplace Validation Form**

### How to Submit the Workplace Validation Form

Go to Nraef.org, under Educators, select "Educator Services," then select "Help Documents."
 Enter your user ID and password and click "Login."
 Click "Workplace Validation Form" to download or print the Workplace Validation Form. This form is also in the handbook.
 Fax your signed forms to your State ProStart Coordinator. Be sure to allow enough time for the coordinator to review, sign, and fax the forms to NRAEF so that eligible students may qualify for a ProStart National Certificate of Achievement Scholarship.

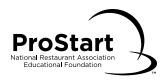

# Appendix I—ProStart® Student Workplace Validation Form

Students who have completed their Student Work Experience Checklist must include this form, signed by the State Restaurant Association ProStart® Coordinator, as verification of work hours. Upon processing this form and verifying the student passed both Year 1 and Year 2 Exams or Level 1 and Level 2 Exams, NRAEF will issue and mail the ProStart Certificate of Achievement back to the address on file (based on the last ProStart exam the student participated in).

Please mail/fax this form, along with the Student Work Experience Checklist and verification of work hours, to your State Restaurant Association ProStart Coordinator.

#### IMPORTANT

- Signed form must be submitted by the specified due date to be considered for a scholarship.†
- This form should not be submitted until the student has passed both ProStart Year 1 and Year 2 Exams or Level 1 and Level 2 Exams.
- Do not mail this form in with your Exam Answer Sheets.

# THE STUDENT'S NAME MUST EXACTLY MATCH THE NAME IN THE NRAEF COMPUTER SYSTEM. PLEASE PRINT CLEARLY.

| Student Name:                                                                                        |                                                                                                    | Soc. Sec. #: (opt)         |                            |  |  |
|----------------------------------------------------------------------------------------------------|----------------------------------------------------------------------------------------------------|----------------------------|----------------------------|--|--|
| School Name:                                                                                         | Educator Nan                                                                                                    | ne:                        |                            |  |  |
| School Address:                                                                                      | School City, S                                                                                                    | School City, State, Zip:   |                            |  |  |
| Year 1/Level 1 Exam Grade:                                                                           | Year 2/Level 2                                                                                                    | Year 2/Level 2 Exam Grade: |                            |  |  |
| Worksite(s)                                                                                          | 1                                                                                                    |                            |                            |  |  |
| mployer Name:                                                                                        |                                                                                                    |                            |                            |  |  |
| ddress:                                                                                              |                                                                                                    |                            |                            |  |  |
| City, State, Zip:                                                                                    |                                                                                                    |                            |                            |  |  |
| OO NOT WRITE BELOW THIS LINE.                                                                        |                                                                                                    | FOR C                      | OORDINATOR USE ONL         |  |  |
| Was an employment agreement outlining the term internship signed, on file and adhered to during w    |                                                                                                    | he student's               | □ Yes □ No                 |  |  |
|                                                                                                    | Has student given proof of at least 400 hours of hospitality-related work experience? (This can be submitted by copies of pay stubs or in letter form from the employer.) |                            |                            |  |  |
| *Alternative internship hours must be approved by<br>must involve ProStart workplace competencies or |                                                                                                    | dinators, and              | Regular Hours:             |  |  |
| Has the student achieved a minimum of 50 of the employer(s)?                                         | udent achieved a minimum of 50 of the 72 competencies signed off by the s)?                                                                                               |                            | ☐ Yes ☐ No<br># Completed: |  |  |
| 4. Has the student passed both Year 1/Level 1 and \                                                  | Year 2/Level 2 Exams                                                                                                    | s?                         | ☐ Yes ☐ No                 |  |  |
| If not, please do not submit this form!                                                              |                                                                                                    | Tes Dino                   |                            |  |  |
| declare that this student has successfully completed lestaurant Association Educational Foundation.  | d the work experienc                                                                                                    | e requirements as c        | outlined by the National   |  |  |
| Signature: State Restaurant Association Pro                                                          | Start Program C                                                                                                    | oordinator Da              | ate                        |  |  |
| For the most current information and version of the                                                  | is form, please visit p                                                                                                    | orostart.restaurant.c      | org                        |  |  |
|                                                                                                    |                                                                                                    |                            |                            |  |  |
| Year 1/Level 1 Person ID                                                                             | Year 2/Level 2 Pe                                                                                                    | erson ID                   |                            |  |  |